## 座長(現地)とOS主催者マニュアル

- 1. 当該のセッションの開始時刻の20分程度前に,セッションホスト(SH)が, Zoomミーティングを開始します. 座長はセッション開始の15分程度前ま でには,Zoomミーティングに参加してください.
- 2. Zoomミーティングに参加できれば、Zoomの利用はできています.参加で きない場合には,いろいろな原因が考えられますが,一つには,Zoomの アカウントへサインインしていないことが考えられます.Zoomアカウン トにサインインしてから,再度お試しください(アカウントのない方は無 料アカウントをお作りください).
- 3. Zoomミーティングに参加したら,まず,「参加者」のところに,自分の 名前がフルネーム(参加登録で用いたもの)で表示されていることを確認 してください.そして,Zoomのメニューから『参加者→私→詳細』を選 択し、自分の名前の後ろに「(座長)」と記してください.
- 4. セッションそのものは座長が進行し,SHはZoomミーティングを制御しま す. 名前がJSIAM x (名前) (ただし, x=d, e, f, g, h)となっている人がSH です.
- 5. SHのPCを操作している学生に自分が座長であることを申し出て,学生の 近くに着席し、「共同ホスト」の権限を付与してもらってください. 必要 があれば,OS主催者も「共同ホスト」の権限を付与してもらってくださ い.(安全のため,講演者以外にも常に共同ホストを設定しておくためで す.すなわち,ネットワークトラブル等でホストが落ちると,共同ホスト にホスト権限が移って、ルームは生きたままになります. その後、元のホ ストがルームに入り直すと自動的にホスト権限が戻ります. )また, 講演

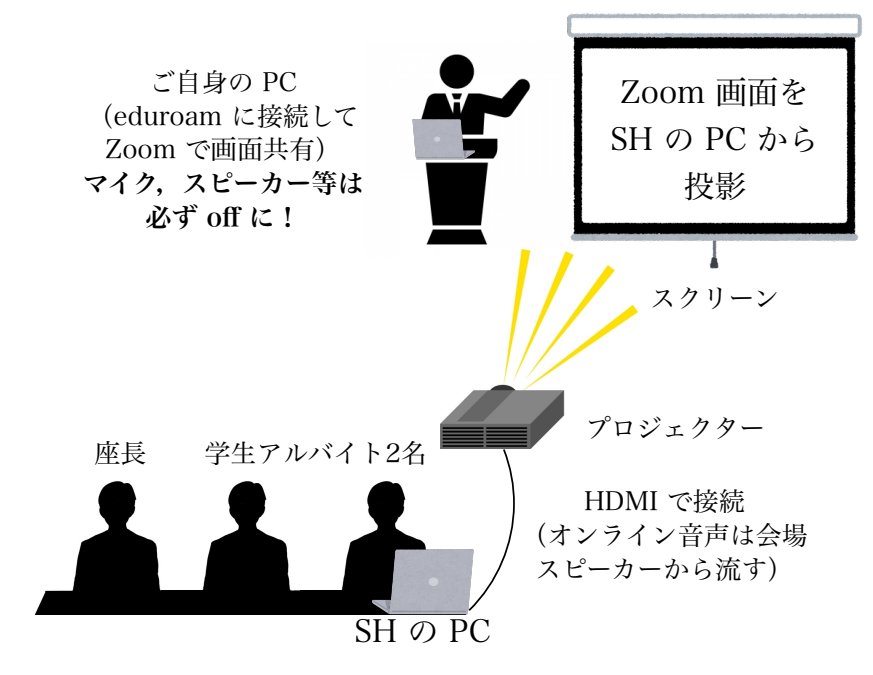

図 1:現地会場のイメージ図

者を共同ホストに設定する際は,座長より適宜,SHのPCを操作している 学生に指示を与えてください。

- 6. 各講演者にはセッション開始の10分前までには,Zoomミーティングに参 加するようにお願いしています.セッションの講演者がすべて参加してい ること,スライドが画面共有で見られること,音声が届いていること(雑 音がないこと)などを確認して下さい.もし,画面共有ができない,音声 が届かないなどという問題が発生した場合,基本的に講演者ご自身に対処 するよう指示してください.(SHや座長が原因を究明し解決策を指示する ことはいたしません.)
- 7. 質問がある場合は、現地参加者は挙手にて座長まで知らせ、オンライン参 加者はチャットで(全員宛に)「質問があります」と知らせる形で行いま す.現地とオンラインでの質問の順番のハンドリングは,全面的に座長に 一任します.
- 8. セッションを開始する前に,講演者に以下のことを伝えてください.
	- (ア)各講演の講演時間.講演時間には,質疑応答,画面共有設定・解除の 時間も含まれること.なお,標準的な講演時間は20分(講演15分、質 疑応答5分)です. ただし、OSによってはこれ以外の時間設定があり ます.
		- (イ)講演時間が終わったら直ちに講演を終了してもらうこと.
- 9. セッションを開始する前に,参加者(聴衆)に以下のことを伝えてくださ い.
	- (ア)本セッションにオンラインで参加した人の名前とメールアドレスは記 録されています.連合発表会に参加登録していない方には実行委員会 から連絡が行きますのでご注意ください.
	- (イ)オンライン講演者以外のオンライン参加者はマイクをミュートにして ください.
	- (ウ)会場のeduroamの接続速度を確保するため,講演者以外の現地参加者 は極力eduroamに接続しないでください.
	- (エ)質問がある場合は、現地参加者は挙手にて現地の座長まで知らせ、オ ンライン参加者はチャットで(全員宛に)「質問があります」とご記 入ください.チャットへの記入は講演中に随時していただいて結構で す.講演終了後,適宜指名しますので,現地参加者はお手元に質問用 のマイクが届いたら,オンライン参加者はマイクのミュートをご自身 で解除して,簡潔にご発言ください.発言が終わったら,現地参加者 はマイクを座長に戻し,オンライン参加者は再度,マイクをミュート にしてください.質問の内容を具体的にチャットに記入しても結構で す. その場合は,座長がその質問を代読します. なお,質問は,時間 の都合で、取り上げられない場合もありますのでご了承ください。
- 10. 時間になったら、講演を開始するよう講演者に指示してください。現地会 場ではサポート担当の学生がタイムキーパーを務め,10分で1鈴,15分で2 鈴,20分で3鈴鳴らしますが,座長(あるいはOS主催者)も時間を管理し

てください.20分経過したら,講演の進捗や質疑応答の状況に関わらず, 講演を終了してください.

- 11. ビデオ機能については,講演者,座長,OS主催者は,ご自身でON/OFFを 判断してください.それ以外のオンライン参加者は,原則としてOFFにし てください.(ビデオ機能をOFFにすれば,ご自身の姿形は,聴衆にはわ かりません.)ただし、オンラインの聴衆が、質疑応答の際に、一時的に ONにすることは認めてください.
- 12. 質疑応答に関しては、上の9の通りにしてください。
- 13. 講演準備の段階で、画面共有ができない、音声が届かないなどという問題 が発生し,講演開始時刻までに問題が解決されない場合でも,講演は予定 通り開始し (したがってこの時間は無画面や無音の状態になります), 終 了して下さい. なお,この場合でも講演自体は成立したことを認め,プロ グラムや講演予稿集にはそのまま掲載します(No-showには該当しませ ん.)
- 14. 時間になって講演者が現れない場合、順番を詰めて、次の講演を始めるこ とはしないでください. あくまで、プログラム通りに講演を開始し(した がって,その時間は無画面や無音の状態になります)終了してください. 講演者が現れなかった場合は,その講演を,実行委員会にメールで報告し てください(本人に確認の上,No-show扱いにします).報告がなけれ ば,セッションのすべての講演が予定通り行われたと理解します.
- 15. 講演を妨害するオンラインの参加者(聴衆)や座長の指示に従わないオン ラインの講演者が現れた場合は,SHにその人を待合室に送るよう指示して ください.
- 16. なお、OSについては、OSの判断で、講演の仕方を適宜決めていただいて も結構です。その場合、SHならびに実行委員会にやり方を必ず伝えてくだ さい。